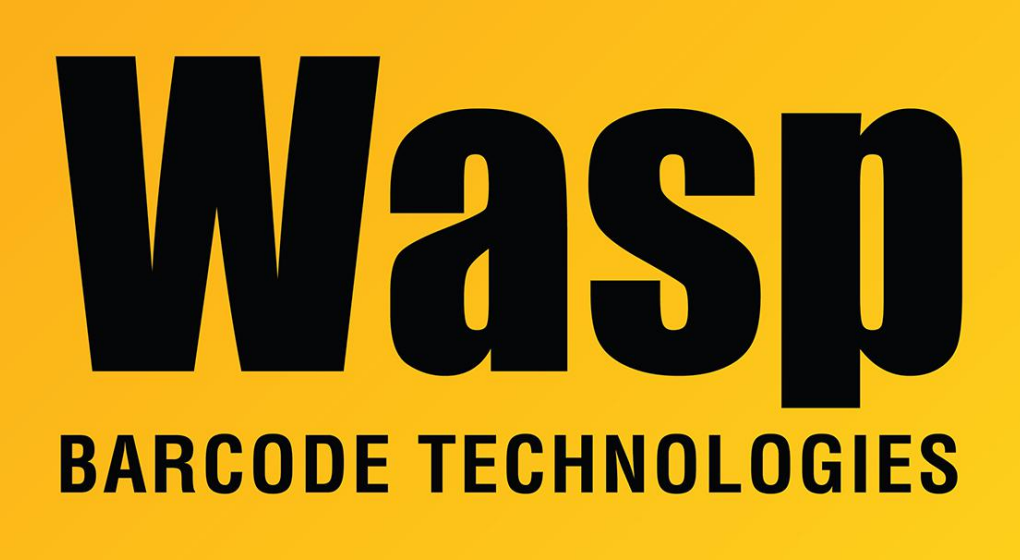

[Portal](https://support.waspbarcode.com/) > [Knowledgebase](https://support.waspbarcode.com/kb) > [Cloud](https://support.waspbarcode.com/kb/cloud) > [AssetCloud & InventoryCloud Report Customization List](https://support.waspbarcode.com/kb/articles/assetcloud-inventorycloud-report-customization-list)

## AssetCloud & InventoryCloud Report Customization List

Scott Leonard - 2023-08-31 - in [Cloud](https://support.waspbarcode.com/kb/cloud)

Below in Related Pages is the master list of AssetCloud & InventoryCloud custom report editing examples and other tips.

## Related Pages

- [AssetCloud report customization: Add Grand Total to Asset by Asset Type Report](https://support.waspbarcode.com/kb/articles/assetcloud-report-customization-add-grand-total-to-asset-by-asset-type-report)
- [InventoryCloud report customization: Pick Order Details Report line totals, Pick order](https://support.waspbarcode.com/kb/articles/inventorycloud-report-customization-pick-order-details-report-line-totals-pick-order-total) [total](https://support.waspbarcode.com/kb/articles/inventorycloud-report-customization-pick-order-details-report-line-totals-pick-order-total)
- [InventoryCloud report customization: Purchase Order Details Report line totals, report](https://support.waspbarcode.com/kb/articles/inventorycloud-report-customization-purchase-order-details-report-line-totals-report-grand-tot) [grand total](https://support.waspbarcode.com/kb/articles/inventorycloud-report-customization-purchase-order-details-report-line-totals-report-grand-tot)
- [InventoryCloud report customization: Pick Invoice, sort items by description](https://support.waspbarcode.com/kb/articles/inventorycloud-report-customization-pick-invoice-sort-items-by-description)
- [InventoryCloud report customization: Item Reorder by Site \(instead of location\)](https://support.waspbarcode.com/kb/articles/inventorycloud-report-customization-item-reorder-by-site-instead-of-location)
- [Cloud Reports: Trying to use string.Format\(FormatMoneyDecimal but](https://support.waspbarcode.com/kb/articles/cloud-reports-trying-to-use-string-format-formatmoneydecimal-but-formatmoneydecimal-doesn-t-ex)

[FormatMoneyDecimal doesn't exist as a variable in the report](https://support.waspbarcode.com/kb/articles/cloud-reports-trying-to-use-string-format-formatmoneydecimal-but-formatmoneydecimal-doesn-t-ex)

- [AssetCloud Report editing example: Show the number of assets on the Assets by](https://support.waspbarcode.com/kb/articles/assetcloud-report-editing-example-show-the-number-of-assets-on-the-assets-by-location-report) [Location Report](https://support.waspbarcode.com/kb/articles/assetcloud-report-editing-example-show-the-number-of-assets-on-the-assets-by-location-report)
- [Cloud reports: How to create a Relation](https://support.waspbarcode.com/kb/articles/cloud-reports-how-to-create-a-relation)
- [AssetCloud & InventoryCloud: How to add a page number to a report](https://support.waspbarcode.com/kb/articles/assetcloud-inventorycloud-how-to-add-a-page-number-to-a-report)
- [InventoryCloud Report editing example: Add a grand total to the Inventory Cost Report](https://support.waspbarcode.com/kb/articles/inventorycloud-report-editing-example-add-a-grand-total-to-the-inventory-cost-report)
- [AssetCloud Report editing example: Add a grand total to the Asset by Location Report](https://support.waspbarcode.com/kb/articles/assetcloud-report-editing-example-add-a-grand-total-to-the-asset-by-location-report)
- [AssetCloud & InventoryCloud: How to add a sort to a report](https://support.waspbarcode.com/kb/articles/assetcloud-inventorycloud-how-to-add-a-sort-to-a-report)
- [AssetCloud & InventoryCloud: How to add a filter to a report](https://support.waspbarcode.com/kb/articles/assetcloud-inventorycloud-how-to-add-a-filter-to-a-report)
- [AssetCloud & InventoryCloud: Custom Report FAQ \(design, edit\)](https://support.waspbarcode.com/kb/articles/assetcloud-inventorycloud-custom-report-faq-design-edit)